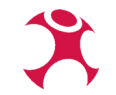

# **Daten richtig visualisieren mit QGIS**

Dr.-Ing. Mathias Gröbe

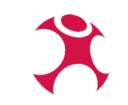

### **Wo finde ich Daten?**

- Weltweit Weltbank: <https://data.worldbank.org/> Geodaten zur Visualisierung: NaturalEarth
- Europa Eurostat: <https://ec.europa.eu/eurostat/de/> Geodaten zur Visualisierung: NUTS
- Deutschland Destatis: <https://www-genesis.destatis.de/genesis/online> Geodaten zur Visualisierung: DLM 1000 bzw. DLM 250
- Regional OpenData Portal von Großstädten: z.B. Dresden [https://opendata.dresden.de/informationsportal/#ap](https://opendata.dresden.de/informationsportal/#app/startpage) [p/startpage](https://opendata.dresden.de/informationsportal/#app/startpage) Î

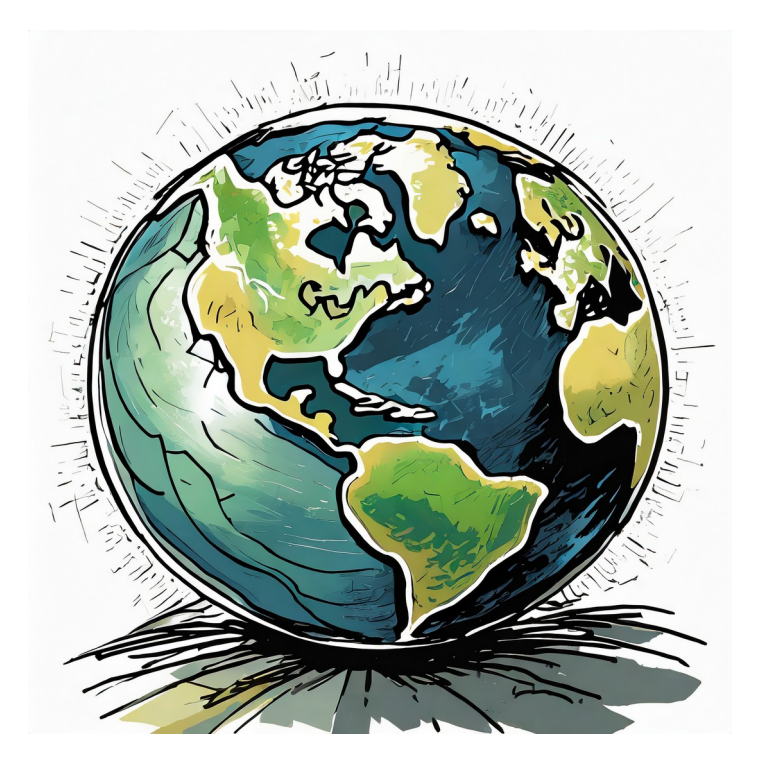

### **Demo**

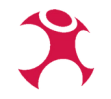

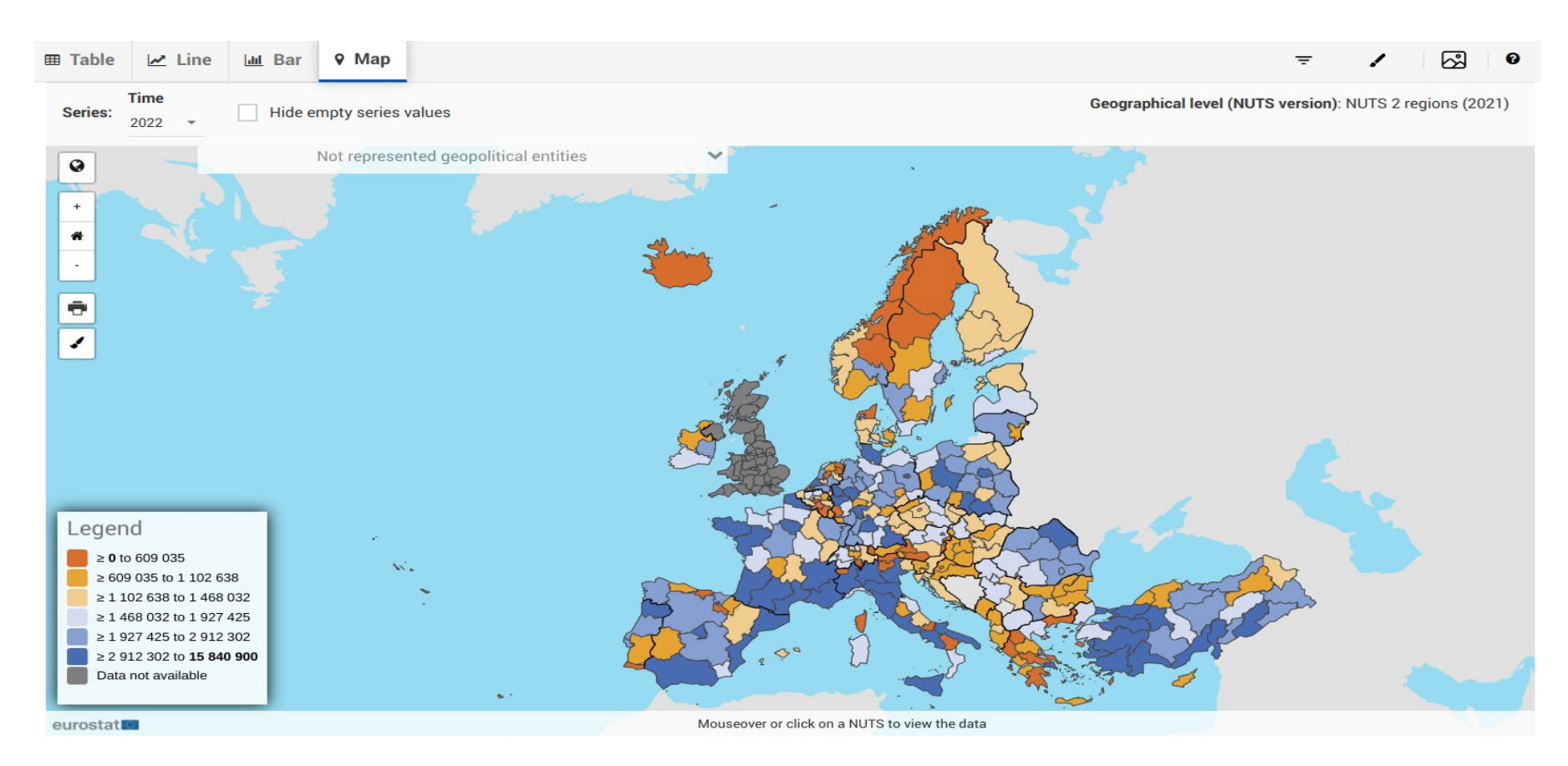

### WhereGroup GmbH Daten richtig visualisieren mit QGIS 4

## **Beispiel Bevölkerungsdaten für Europa**

- $\blacksquare$  Thema "demo  $\blacksquare$  d2jan" in der Eurostatdatenbank: [https://ec.europa.eu/eurostat/web/main/data](https://ec.europa.eu/eurostat/web/main/data/database) [/database](https://ec.europa.eu/eurostat/web/main/data/database)
- Bezugseinheiten NUTS als Download: [https://ec.europa.eu/eurostat/de/web/gisco/g](https://ec.europa.eu/eurostat/de/web/gisco/geodata/reference-data/administrative-units-statistical-units/nuts) [eodata/reference-data/administrative-units-st](https://ec.europa.eu/eurostat/de/web/gisco/geodata/reference-data/administrative-units-statistical-units/nuts) [atistical-units/nuts](https://ec.europa.eu/eurostat/de/web/gisco/geodata/reference-data/administrative-units-statistical-units/nuts)
- Auswahl der Daten mit "Data Browser" möglich, anschließend Download als TSV-Datei oder Excel-Datei

### 1. Anpassung der Auswahl

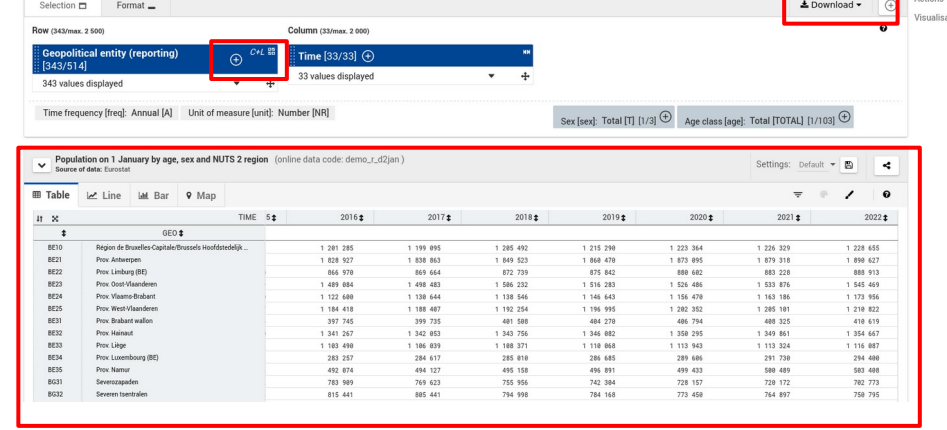

2. Vorschau

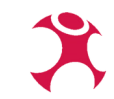

3. Download

## **Diagramme: Wertemaßstab**

- Berechnung von flächenhaften Diagrammgrößen über einen flächenproportionalen Wertemaßstab/Signaturenmaßstab
- Zum Beispiel: 1.000 Einwohner entsprechen einer Diagrammfläche von 1 mm² (*F*)
- Umsetzung im GIS: *d*=√ 4 <sup>π</sup>∗*Einwohner*∗*F*
- Detailfragen:
	- Wie stellt man sicher, dass die die Diagramme nicht zu klein oder zu groß sind?
	- Muss es immer linear Skalieren?
	- Geht das nicht auch einfacher?

4. Skalierungsmethode "Oberfläche" wählen

5. Größe festlegen

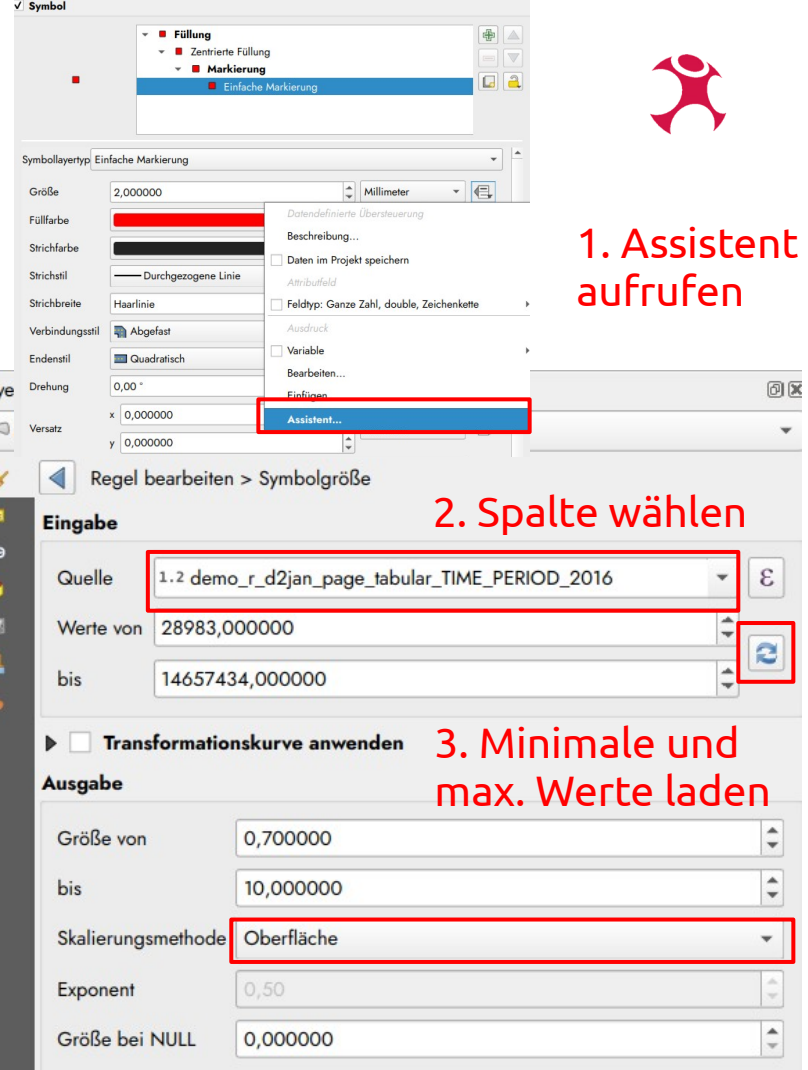

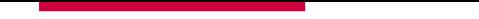

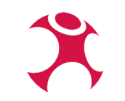

### **Demo in QGIS**

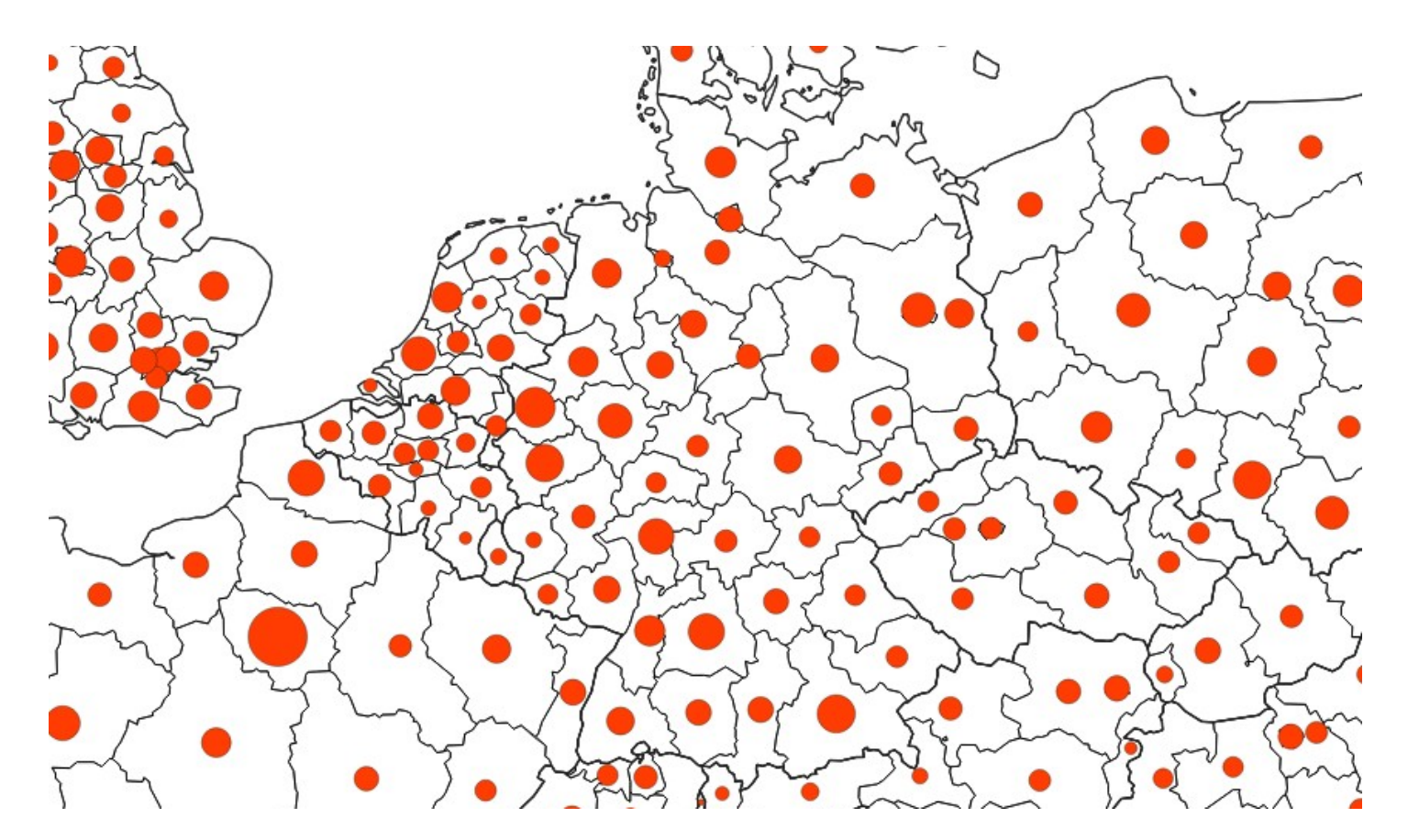

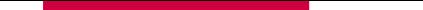

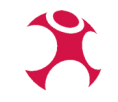

## **Minimaldimensionen (klassisch)**

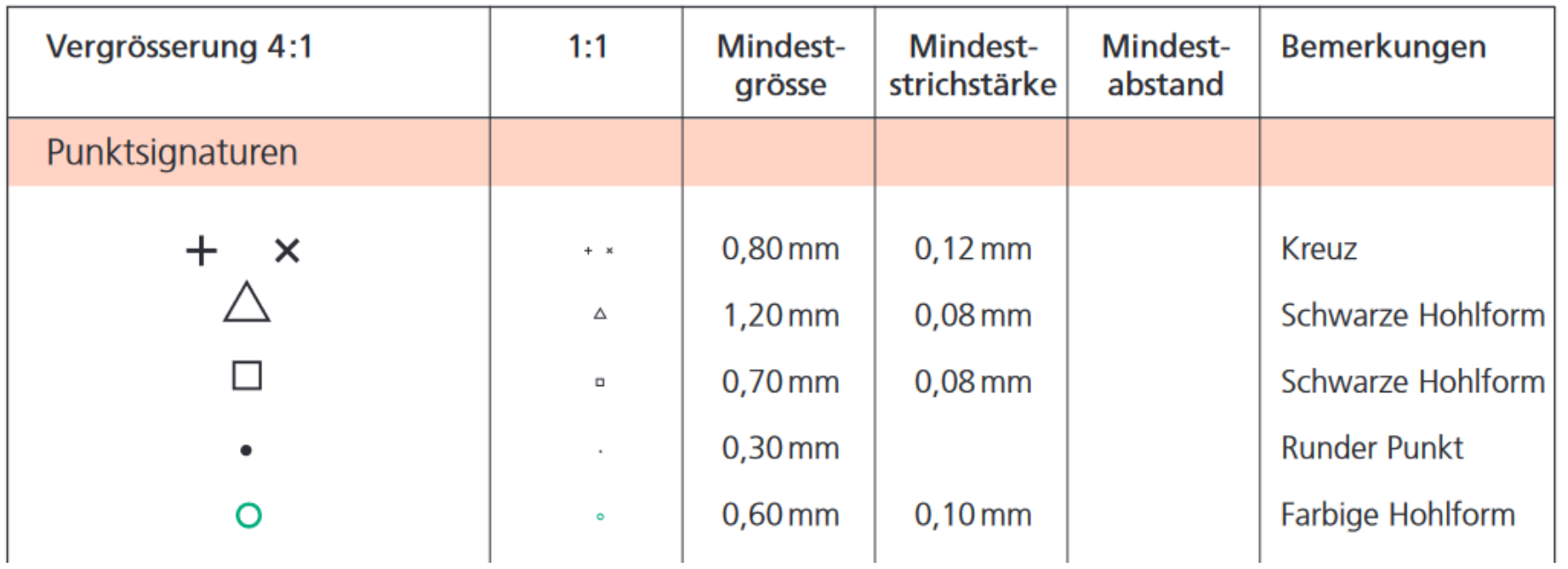

Ernst Spiess, Ulrich Baumgartner, Stefan Arn, and Claude Vez. Kartengrafik Und Generalisierung. Kartografische Publikationsreihe 16. Schweizerische Gesellschaft für Kartographie, 2002.

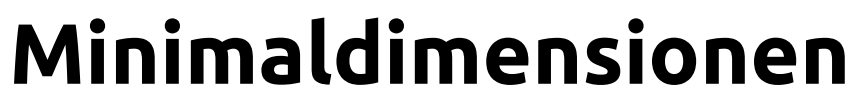

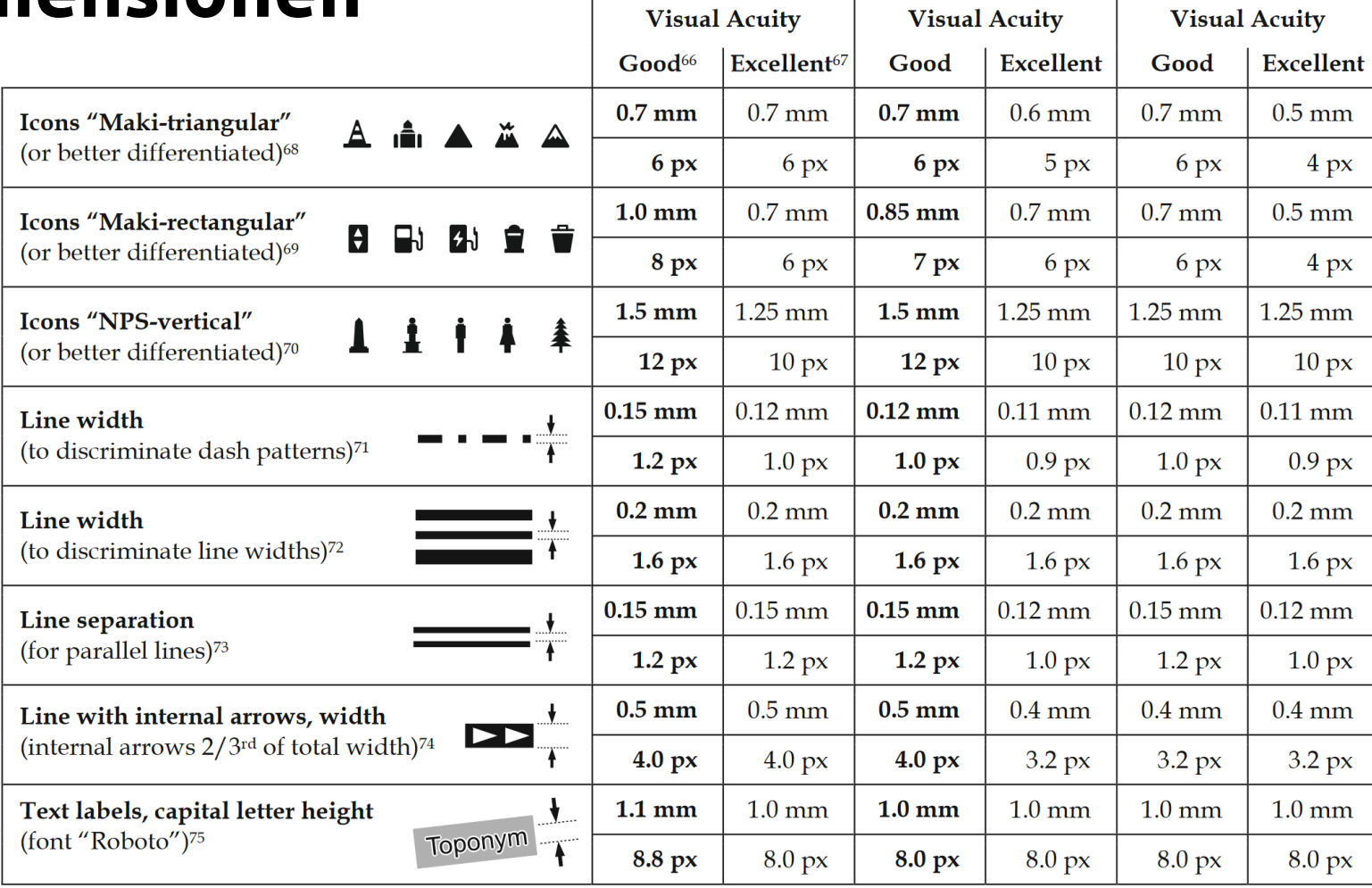

**Medium Resolution** 

 $($ >260 ppi $)$ 

**High Resolution** 

 $(> 500 \text{ ppi})$ 

 $|$ Ultra-High Resolution $|$ 

 $(*800\,\mathrm{ppi})$ 

Ledermann, Florian. "Empirical Assessment of Minimum Dimensions for Cartographic Symbology on Smartphone Displays." Application/pdf. TU Wien, 2023. [https://doi.org/10.34726/HSS.202](https://doi.org/10.34726/HSS.2023.53486) <u>[3.53486](https://doi.org/10.34726/HSS.2023.53486)</u>

## **Choroplethenkarte**

- Nur Darstellung relativer Werte als Flächenkartogramm! Absolute Werte als Diagrammsignatur (Kreisdiagramm o.ä.) bezogen auf Fläche darstellen.
- QGIS-Renderer "Abgestuft" bietet sich an zur Erstellung und Bildung von Klassen aus nummerischen Werte
- Klassenbildung ist wichtig für Darstellung. So wenig wie möglich, so viel wie nötig.
- Sinnvolle Klassengrenzen manuell anpassen für Endnutzung

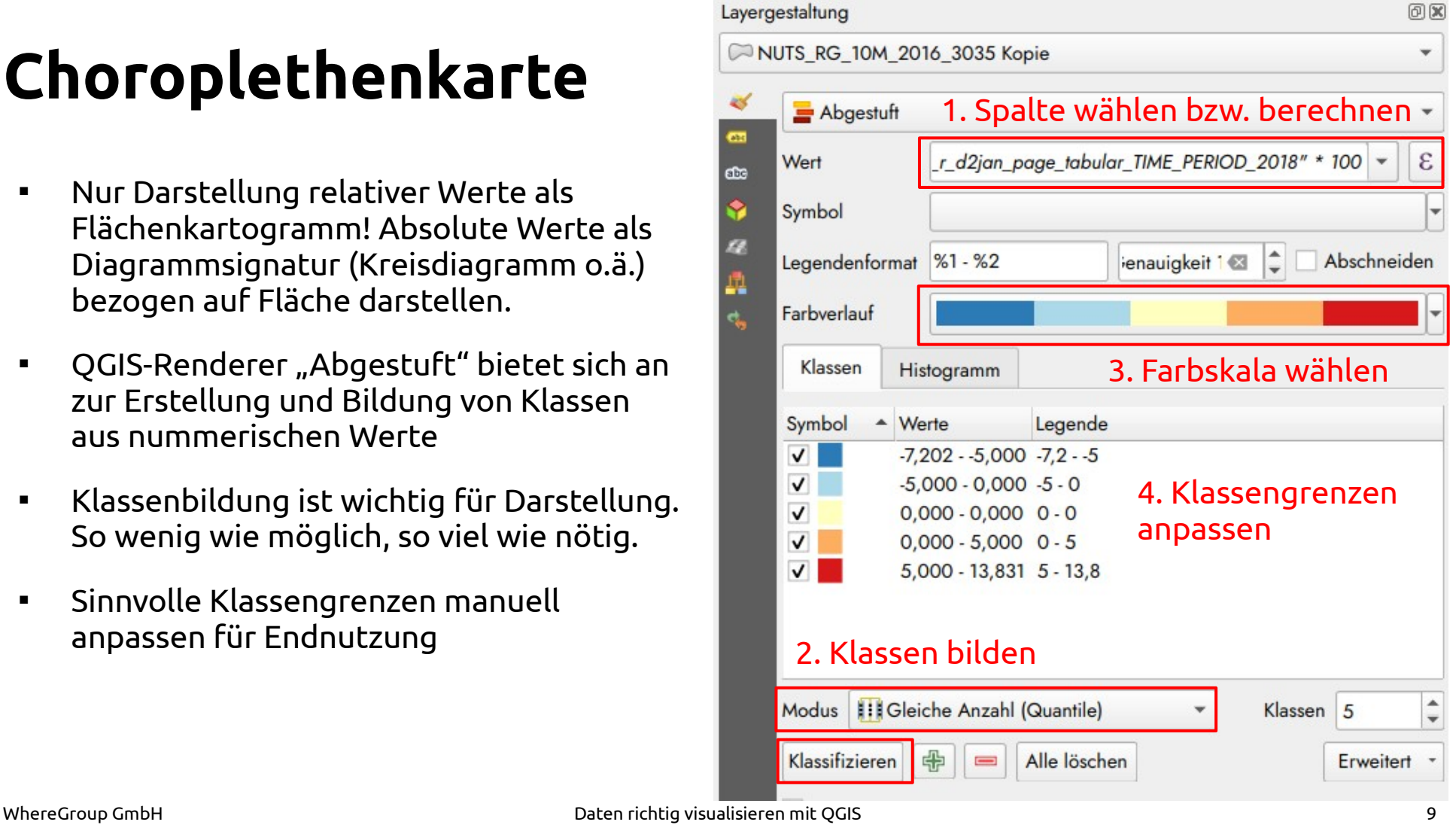

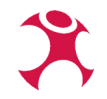

### **Choroplethenkarte: Farbskalen**

- QGIS bietet eine Auswahl von eingebauten Farbskalen mit der Installation
- Beim Erzeugen eines neuen Farbverlaufs wird der Katalog an Skalen angeboten
- Nutzung des ColorBrewers empfehlenswert

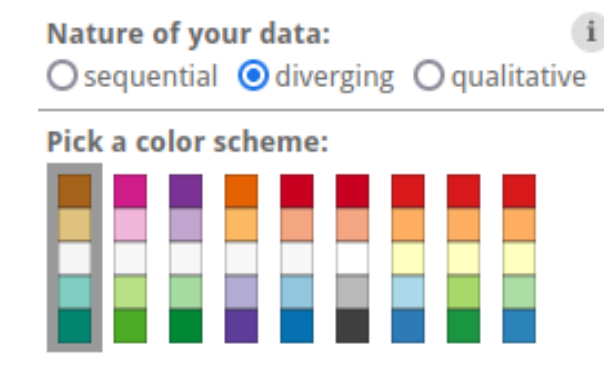

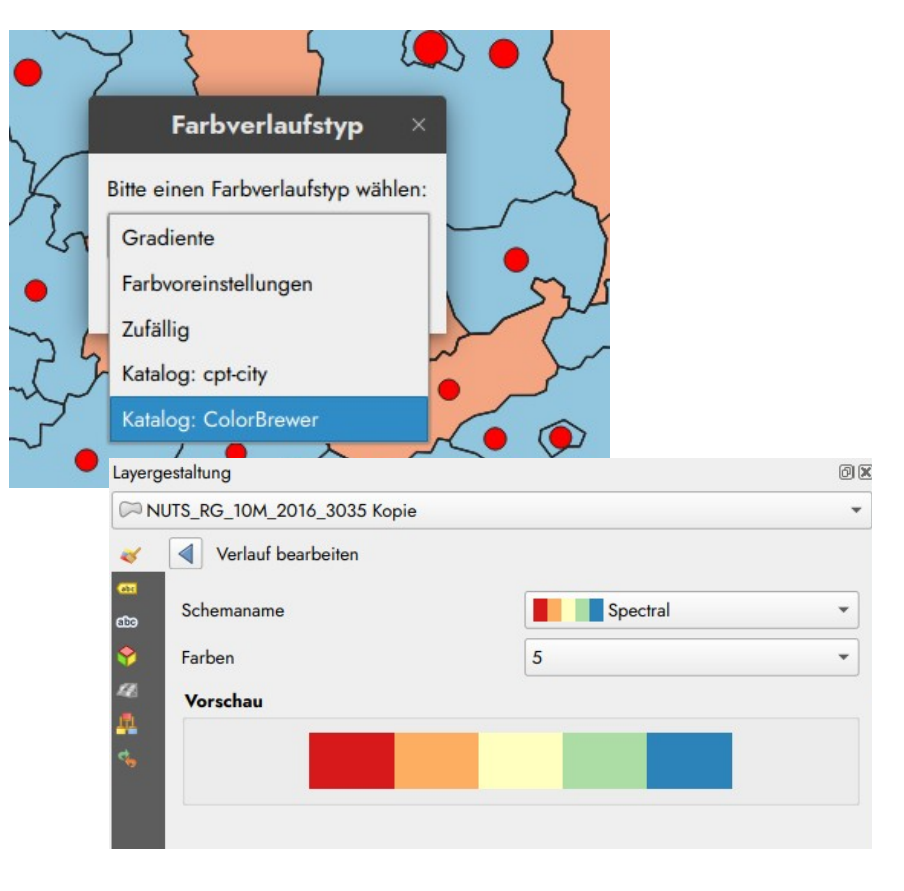

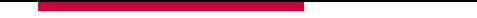

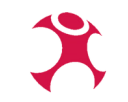

### **Demo in QGIS**

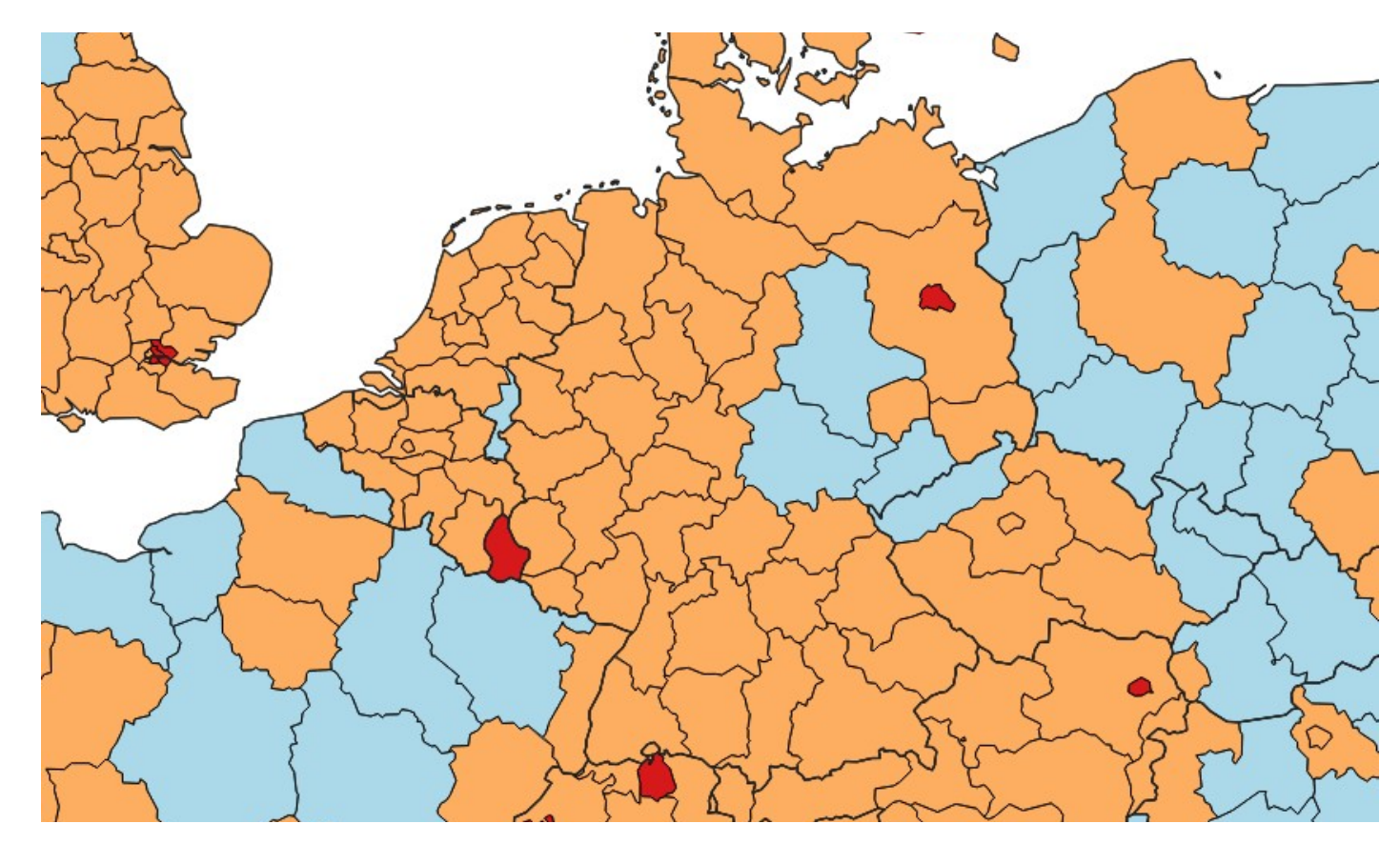

# **Der ColorBrewer**

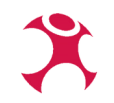

@ axismaps

### Datenart wählen

- Farbreihen nach empirischen Studie ermittelt und abgesichert für eingeschränkte Personen
- $\blacksquare$  Schlägt je nach "Natur" der Daten, Anforderungen und Klassenanzahl passende Skalen vor
- Skalen sind in QGIS hinterlegt

### <https://colorbrewer2.org/>

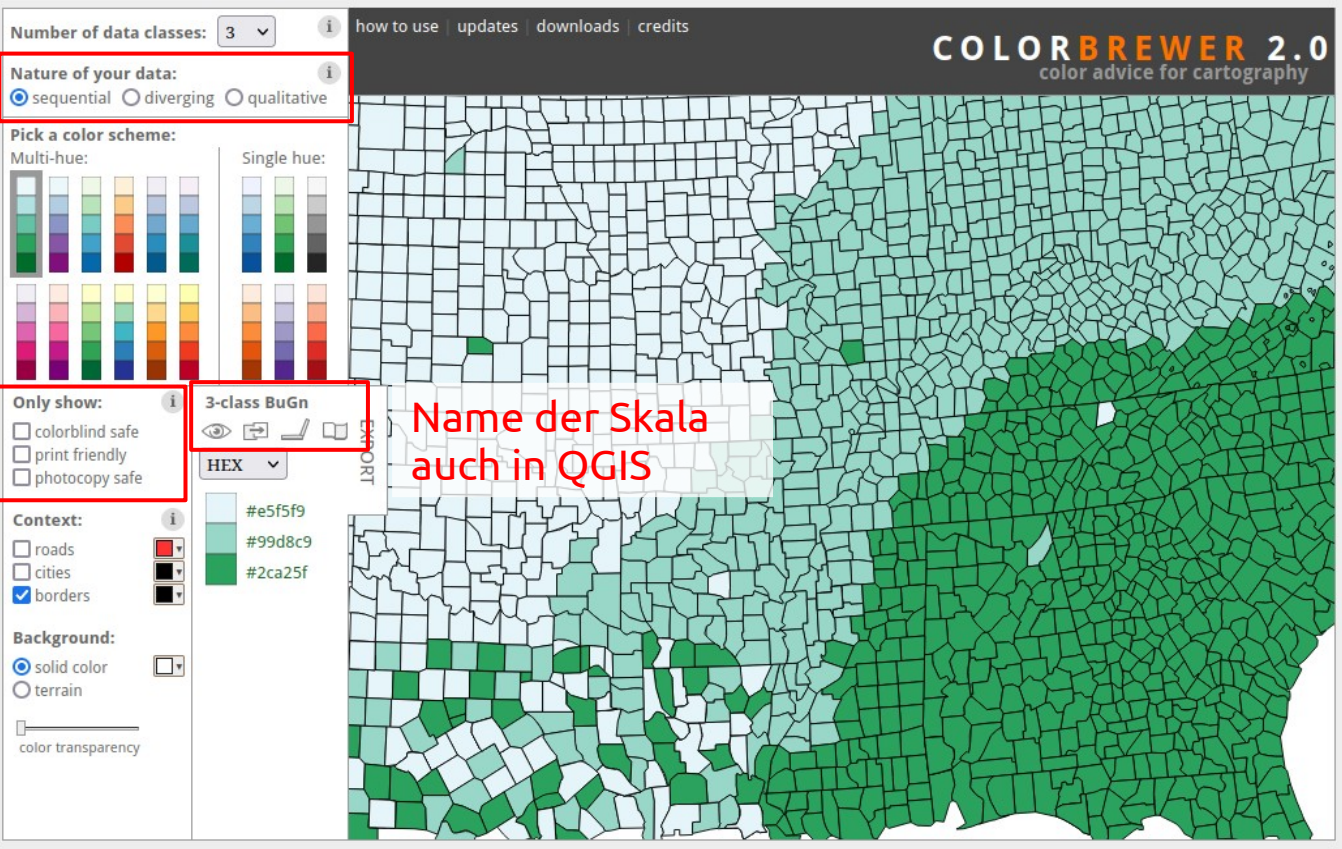

Cynthia Brewer, Mark Harrower and The Pennsylvania State University  $\sum_{\text{Back to False}}$  and the figure cluster right reception of  $\sum_{\text{Back to False}}$  and the cluster. **Back to ColorBrewer 1.0** 

## **Farbskalen und Daten**

- Sequentiell: Aufsteigend, numerische Werte mit klarer Sortierung. Farbton sollte zum Phänomen passen
- Divergierend: Positive und Negative numerische Werte mit einem "Nullpunkt". Bipolare Farbskala verwenden, Farben assoziativ zu negativen und positiven Werten wählen
- Qualitativ: Unterscheidung der Werte wichtig, keine Sortierung, möglichst verschiedene Farben verwenden

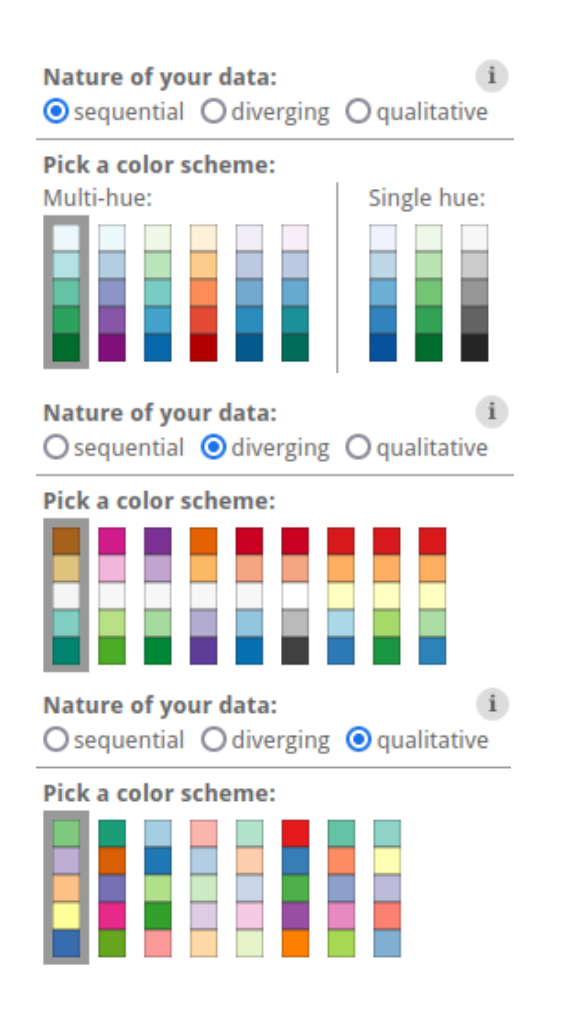

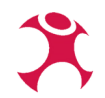

## **Zusammenfassung**

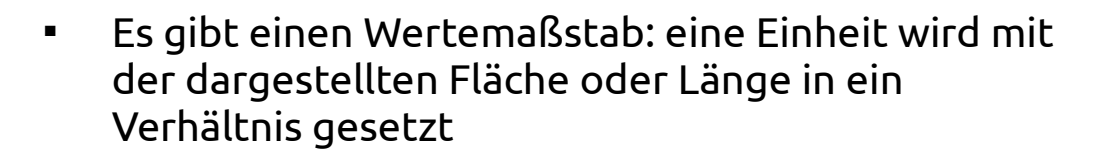

- Flächen wie Kreise, Quadrate usw. nicht mit Durchmesser/Größe sondern über deren Fläche skalieren; dabei die Minimaldimensionen beachten
- Absolute nummerische Werte immer als Diagramme und nie als Flächenfärbung darstellen
- Relative Werte (Prozent, Einwohner je km², … ) sind für eine Flächendarstellung bzw. Flächenkartogramm geeignet
- Farbskalen je nach Thema und Wertebereich passend wählen

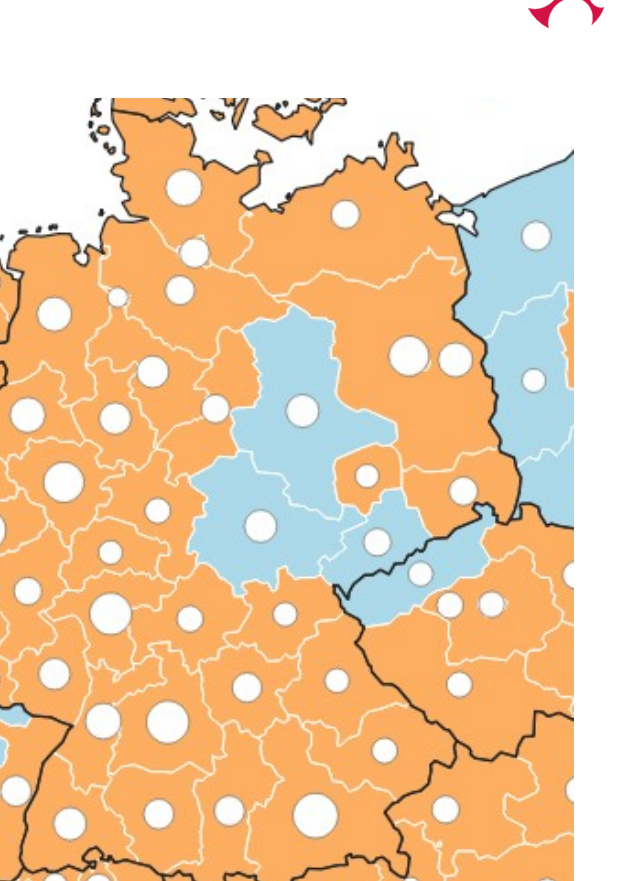